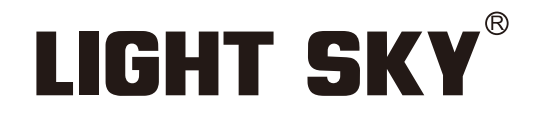

FLY DRAGON LIGHTING EQUIPMENT CO., LTD

## MAMBA

# **LIGHT SKY®**

Tel:0086-20-61828288 Fax:0086-20-61828188 Pc:510800 Web:www.lightsky.com.cn **E**-**mail:**

**Address: No. 43, Yunfeng Road, Xiuquan Street, Huadu District, Guangzhou, China**

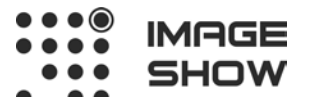

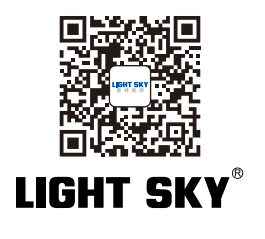

FAI

**Компания Image Show Адрес: Москва, ул.Бибиревская д.8 к.1 оф.307 Email: info@image-show.ru Тел.: +74992903217**

**Сайт: www.image-show.ru**

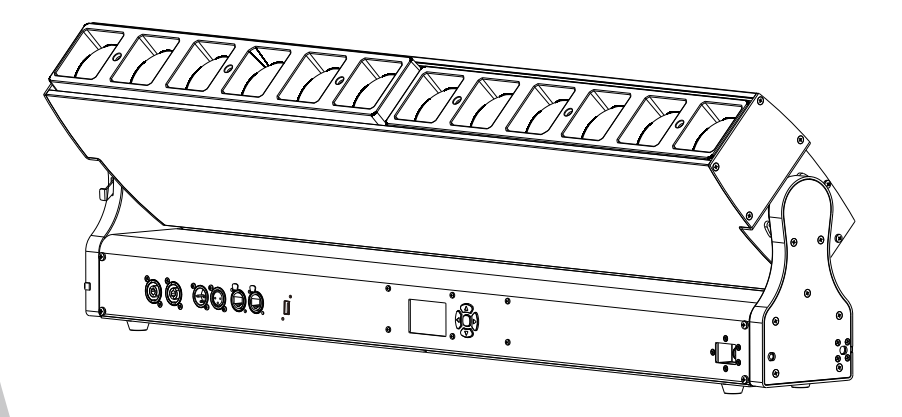

## **Руководство пользователя**

Пожалуйста, внимательно прочитайте руководство перед использованием прибора

Произведено в КНР

**IMAGE** SHOW

## **СОДЕРЖАНИЕ**

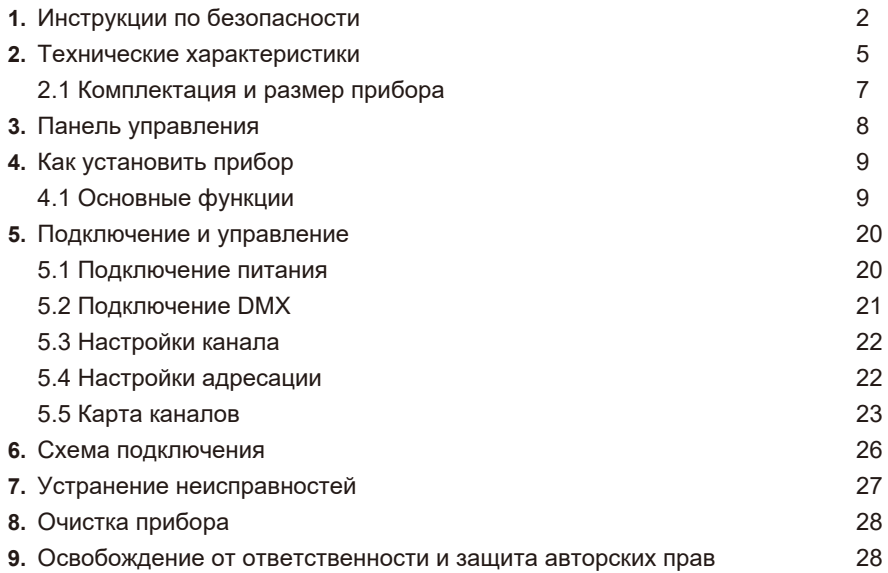

#### **Поздравляем вас с выбором прибора нашей компании! Благодарим за ваш заказ.**

- ◆ Пожалуйста, обратите внимание, что этот продукт, как и все остальные в богатом ассортименте нашей компании разработан и изготовлен качественно, что обеспечит отличную производительность и наилучшее соответствие вашим ожиданиям и требованиям.
- ◆ Мы ставим интересы клиентов на первое место и делаем все возможное, чтобы удовлетворить ваши требования.
- ◆ Внимательно полностью прочтите данное руководство пользователя и сохраните его для дальнейшего использования.. Важно знать информацию и соблюдать инструкции, приведенные в данном руководстве, чтобы убедиться, что прибор установлен, используется и обслуживается правильно и безопасно.
- ◆ Компания не несет никакой ответственности за ущерб, причиненный прибору или другому имуществу или лицам в результате установки, использования и технического обслуживания, которые были выполнены не в соответствии с настоящим руководством пользователя, которое всегда идет в комплекте с прибором.
- ◆ Компания оставляет за собой право изменять характеристики, указанные в данном руководстве пользователя, в любое время и без предварительного уведомления.

#### **1. Инструкции по безопасности**

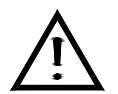

Пожалуйста, внимательно прочитайте данное руководство, в нем содержится важная информация об установке, использовании и обслуживании прибора.

#### **ПРЕДУПРЕЖДЕНИЕ**

Пожалуйста, сохраните руководство пользователя на будущее. Если вы передаете прибор другому пользователю, убедитесь, что он получил это руководство.

Следующие символы используются для обозначения важной информации по технике безопасности на изделии и в данном руководстве:

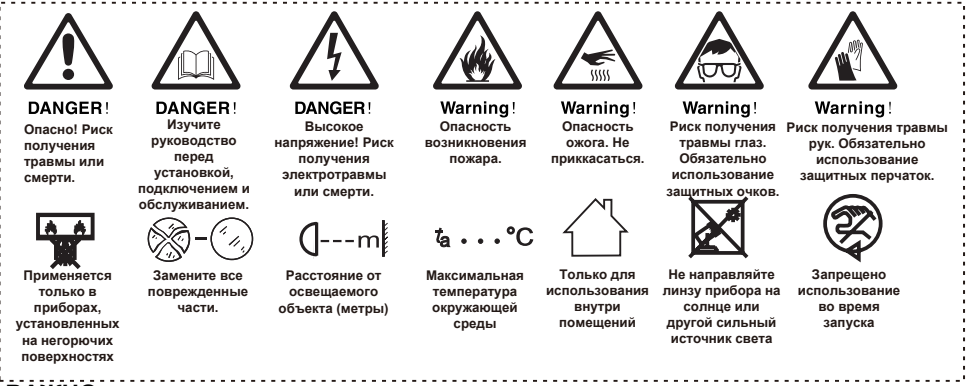

## **ВАЖНО:**

**На повреждения, вызванные несоблюдением данного руководства пользователя, гарантия не распространяется. Дилер не несет ответственности за любые возникшие в результате этого** 

#### **дефекты или проблемы.**

- Прибор предназначен только для использования внутри сухих помещений.
- Перед использованием устройства распакуйте его и тщательно проверьте, чтобы убедиться в отсутствии возникновения повреждений при транспортировке.
- Установка и управление должны осуществляться только квалифицированным оператором.
- Источник света в этом приборе должен заменяться производителем, сервисным инженером или другим квалифицированным работником. Всегда отключайте питание перед извлечением источника света.
- Не допускается управление прибором детьми.
- Используйте страховочный трос при установке прибора. При установке держите прибор только за основание.

 Устройство должно быть установлено в хорошо проветриваемом помещении на расстоянии не менее 20 см от соседних поверхностей.

 Убедитесь, что вентиляционные отверстия прибора не перекрыты, во избежание перегрева прибора.

 Перед началом эксплуатации убедитесь, что вы подключаете устройство к соответствующему напряжению в соответствии со спецификациями, приведенными в данном руководстве или на этикетке прибора.

 Во избежание поражения электрическим током важно заземлить желтый/зеленый проводник.

 Минимальная температура окружающей среды: -10°C. Максимальная температура окружающей среды: 45°C. Не используйте прибор при температуре выше или ниже установленных пределов.

• Не подключайте прибор к диммерной стойке.

 Когда прибор работает, не ставьте рядом с ним горючие предметы. Наименьшее расстояние между устройством и легковоспламеняющимися и взрывоопасными предметами или материалами должно быть не менее 0,5 м.

 Убедитесь, что шнур питания не перекручен и не поврежден; немедленно замените его при повреждении.

 Поверхность прибора может нагреваться до 80°C. Не прикасайтесь к прибору голыми руками во время работы.

 Не допускайте попадания в устройство легковоспламеняющихся жидкостей, воды или металла. Если это произошло, немедленно отключите кабель питания.

 Не используйте прибор в пыльных и загрязненных помещениях. Регулярно очищайте прибор.

• Не прикасайтесь к проводам во время работы, это может привести к поражению электрическим током.

Избегайте запутывания кабеля питания с другими проводами.

Минимальное расстояние от объектов/поверхностей должно быть 3 метра.

 В случае возникновения серьезных проблем в эксплуатации немедленно прекратите использование прибора.

Никогда не допускайте выключения прибора сразу же после включения.

 Корпус, линзы или ультрафиолетовый фильтр должны быть заменены, если явно видно, что они повреждены.

• Не открывайте корпус, так как внутри нет частей, которые могут быть обслужены пользователем.

 Не пытайтесь управлять прибором, если он поврежден. Не пытайтесь самостоятельно ремонтировать прибор. Ремонт, выполняемый неквалифицированными специалистами, может привести к повреждению или другим неисправностям. Пожалуйста, обратитесь в ближайший сервисный центр при необходимости.

Отключите прибор от сети перед началом обслуживания.

Используйте оригинальную упаковку при транспортировке.

Избегайте прямого попадания источника света в глаза во время работы устройства.

• Не используйте данное устройство, если вы видите повреждения на корпусе, линзах или кабелях. Поврежденные части должны быть заменены квалифицированным техническим специалистом.

#### **Установка:**

Прибор должен быть закреплен на струбцине. Всегда следите за тем, чтобы устройство было надежно закреплено, чтобы избежать вибрации и соскальзывания с крепежа во время работы. Убедитесь, что точка крепления выдерживает в 10 раз больший вес без какой-либо деформации. При монтаже всегда устанавливайте страховочный трос, который выдерживает вес, по крайней мере, в 12 раз превышающий вес прибора.

Установка и управление должны осуществляться квалифицированным оператором. Прибор должен быть установлен в местах недоступных для людей.

#### **2. Технические характеристики**

#### **ОПТИКА**

- Источник света: 12 RGBW-светодиодов по 40 Вт
- Угол раскрытия луча Beam: 3.6°-38°
- Угол раскрытия луча Zoom: 4.2°-53°
- Цветовая температура: 2200K-8000K
- Освещенность: 18460 люкс @ 5 м

#### **ЭФФЕКТ**

- Система цветосмешения: RGBW с эффектом радуги
- Зум: линейный электронный

- Индивидуальное управление светодиодами: Pixel Control для получения различных цветов и эффектов

- Макро-эффекты: статические и динамические
- Диммер: линейный электронный диммер, 4 варианта кривой диммирования
- Строб: 1-30 Гц электронный строб и рандомный строб

#### **УПРАВЛЕНИЕ**

- Количество каналов: 19CH (Standard), 64CH (Extended), см. Карта каналов
- Режим управления: DMX-512, RDM, ART-NET
- Разъем управления: RJ45 вход и выход, 3- и 5-пиновый вход и выход
- Дисплей: LCD Lattice

#### **ПРОГРАММНОЕ ОБЕСПЕЧЕНИЕ**

- Обновление ПО: через DMX и USB
- Интеллектуальное управление температурой для продления срока службы светодиодов

#### **ВРАЩЕНИЕ ПО TILT**

- TILT: 185°, 16-битный

#### **ПИТАНИЕ**

- Питание: 100-240 В перем. тока 50/60 Гц
- Мощность: 425 Вт PF:>0.98

#### **РАЗМЕРЫ И ВЕС**

- Размер прибора: 1003 мм × 126 мм × 308 мм
- Вес нетто: 20.3 кг
- Размер картонной коробки: 1110 мм × 410 мм × 215 мм
- Вес брутто: 24 кг
- Транспортировочный кейс (опционально 3 прибора): 1075 мм × 680 мм × 495 мм
- Вес нетто: 60.9 кг Вес брутто: 100.4 кг

#### **ДРУГОЕ**

- Степень защиты: IP20
- Рабочая температура окружающей среды: -10℃ ~ 45℃
- Максимальная температура нагрева корпуса прибора: 80℃
- Максимальное количество приборов в цепи: 2 шт. / 110 В, 4 шт. / 220 В
- Максимальный ток: 1.9 А / 220 В; 4.3 А / 110 В
- Опциональный аксессуар: струбцины

#### **СООТВЕТСТВИЕ**

- Стандарт внедрения продукта GB 7000.1-2015 GB7000. 217-2008
- Сертификаты соответствия CE, RoHs
- Продукт соответствует следующим директивам ЕС: Low Voltage Directive 2014/35/EU. EMC Directive 2014/30/EU

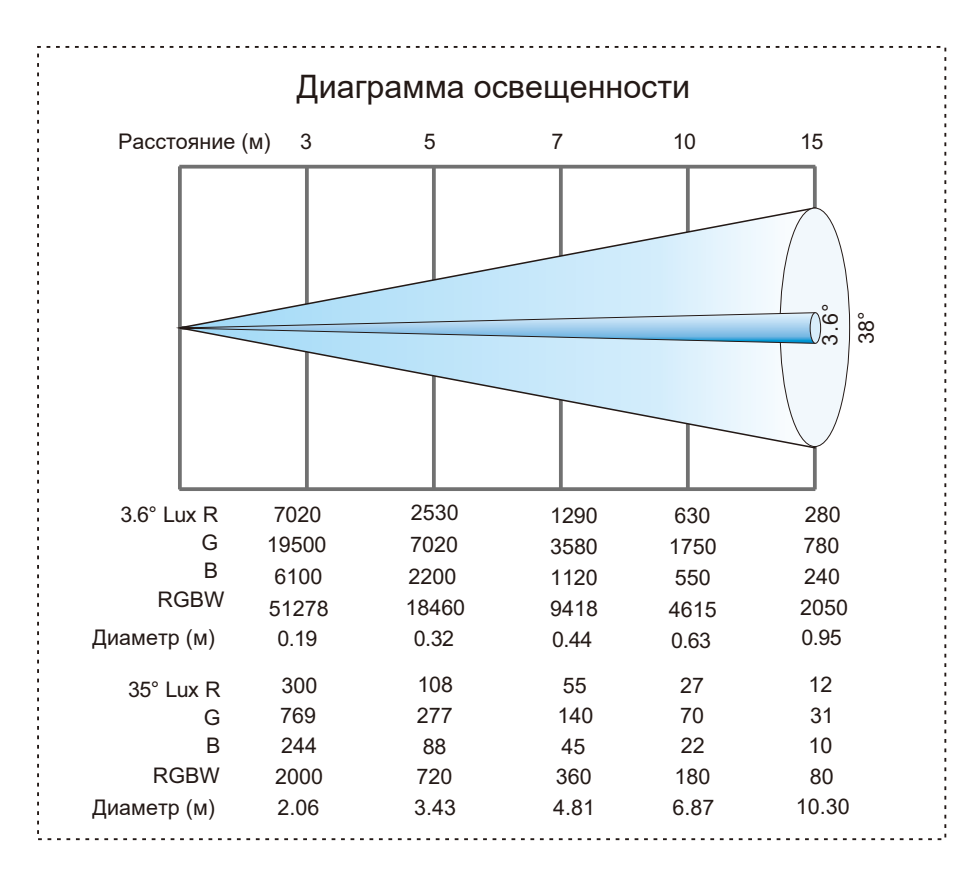

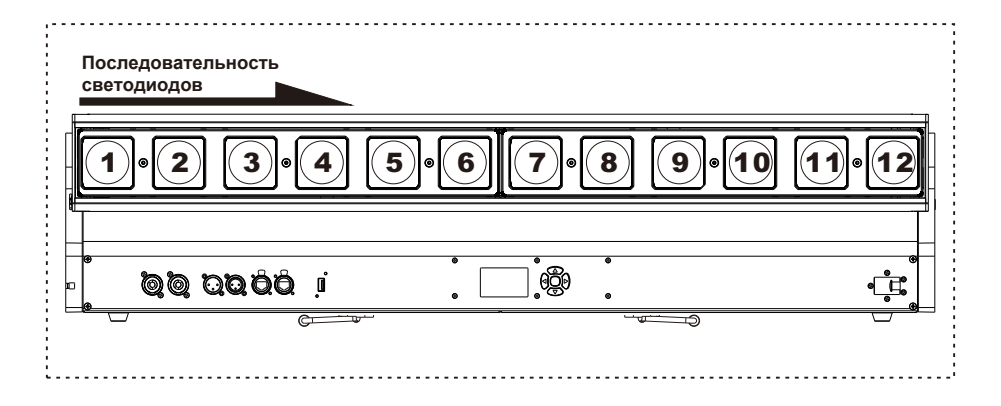

## **2.1. Комплектация и размер прибора**

## Комплектация - Рис.1

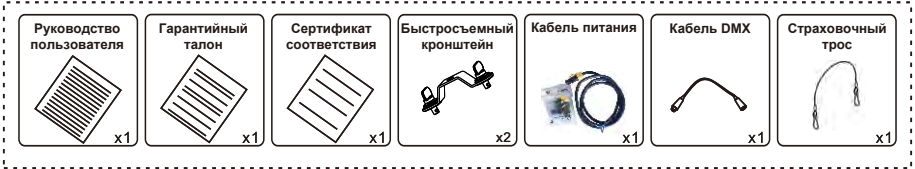

## Размер прибора - Рис.2

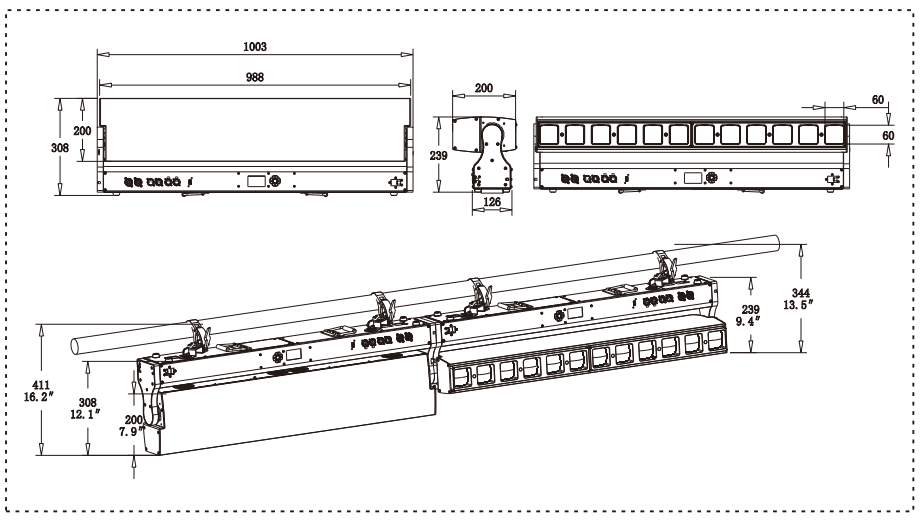

## **3. Панель управления**

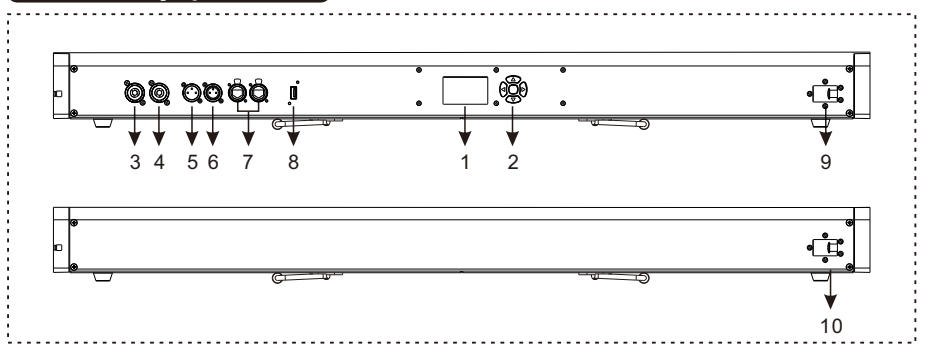

- 1. Дисплей: для отображения различных меню и выбора функций
- 2. Клавиши:

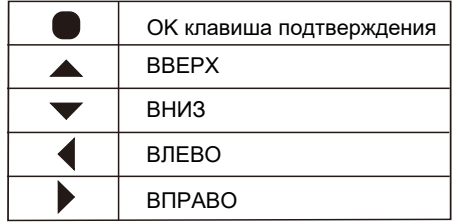

- 3. Вход питания: подключение питания.
- 4. Выход питания: подключение адаптера питания прибора
- 5. Вход DMX: подключение сети управления DMX-512, используются 3- или 5 пиновые XLR для подключения консоли и приборов между собой
- 6. Выход DMX: подключение сети управления DMX-512, используются 3- или 5 пиновые XLR для подключения консоли и приборов между собой
- 7. ART-NET вход/выход: информация о приборе может передаваться на пульт по сетевому кабелю, прибор будет управляться через разъем Rj45.
- 8. Разъем USB: для обновления ПО.
- 9. Блокиратор стыковки приборов (фронт)
- 10. Блокиратор стыковки приборов (задняя часть)

## 4. Как установить прибор

## 4.1. Основные функции

После включения прибора, нажмите любую клавишу для перехода в **preset menu**, используйте клавиши ВВЕРХ/ВНИЗ/ВЛЕВО/ВПРАВО для выбора: DMX settings, basic information, personality settings, manual control, service options, test lamps, language, screen rotation, press OK Confirm and enter the lower menu.

## ① - **DMX settings**

Перейдите в **Preset menu**, выберите функцию нажмите OK для перехода в

нижестоящее меню, используйте клавиши ВВЕРХ/ВНИЗ для выбора пункта меню: DMX address, signal priority, Art-Net setting, нажмите Exit для выхода.

#### ② **DMX address:**

Выберите функцию **DMX address**, нажмите OK для перехода в нижестоящее меню, используя клавиши ВВЕРХ/ВНИЗ, установите адрес (001~512) в соответствии с выбранным режимом работы, нажмите ВЛЕВО/ВПРАВО для точной настройки. Нажмите OK для подтверждения настроек и возврата в предыдущее меню. ② **DMX/Artnet:**

Выберите функцию **DMX/Artnet**, нажмите клавишу OK для перехода в нижестоящее меню, нажимая клавишу ВВЕРХ/ВНИЗ, вы можете выбрать: DMX priority (по умолчанию), ARTNET priority, нажмите OK для подтверждения настройки и перехода в вышестоящее меню или нажмите ВЛЕВО/ВПРАВО для возврата в предыдущее меню без сохранения изменений.

## ② **ArtNet Set:**

address, Universe address и exit. Нажмите ОК для перехода в нижестоящее меню, $_{\rm t}$ Выберите функцию **ArtNet Set**, нажмите OK для перехода в нижестоящее меню, нажмите ВВЕРХ/ВНИЗ для выбора: IP address, Mask address, Net address, Sub Ne или нажмите клавишу ВЛЕВО/ВПРАВО для возврата в вышестоящее меню.

## ② **IP address:**

Выберите функцию **IP address**, нажмите OK для перехода в подменю, нажмите клавишу ВЛЕВО/ВПРАВО для выбора адреса сегмента, нажмите ВВЕРХ/ВНИЗ для изменения номера сегмента. Нажмите OK для подтверждения настроек и возврата в предыдущее меню.

#### ③ **Mask address:**

Выберите функцию **Mask address**, нажмите OK для перехода в нижестоящее меню, нажмите ВЛЕВО/ВПРАВО для выбора адреса сегмента, нажмите ВВЕРХ/ВНИЗ для изменения номера сегмента. Нажмите OK для подтверждения настроек и возврата в предыдущее меню.

#### ③ **Net address:**

Выберите функцию **Net address**, нажмите OK для перехода в подменю, и нажмите ВВЕРХ/ВНИЗ для изменения адреса Net address (001~128). Нажмите OK для подтверждения настроек и возврата в предыдущее меню.

#### ③ **Sub Net address:**

Выберите функцию **Sub Net address**, нажмите OK для перехода в подменю и нажмите ВВЕРХ/ВНИЗ для изменения адреса Sub Net (001~015). Нажмите OK для подтверждения настроек и возврата в предыдущее меню.

#### ③ **Universe address:**

Выберите функцию **Universe address**, нажмите OK для перехода в подменю, и нажмите ВВЕРХ/ВНИЗ для изменения номера юниверса (001~015). Нажмите OK для сохранения настроек и возврата в предыдущее меню.

## ① - **Information**

Перейдите в меню **preset menu**, выберите функцию , нажмите OK для перехода в нижестоящее меню, используйте ВВЕРХ/ВНИЗ для выбора меню ② level: total running time, equipment time, equipment temperature, RDM address, fan voltage, equipment channel, version information и quit.

#### ② **Total Time**

Выберите функцию **Total Time** для отображения времени работы с момента запуска, нажмите OK для перехода в подменю и отображения информации о приборе: always powered on (в часах), always on (в часах). Нажмите OK или ВЛЕВО/ВПРАВО для возврата в предыдущее меню.

#### ② **Led hours**

Выберите функцию **Led hours**, нажмите OK для перехода в подменю, вы увидите информацию об устройстве: power-on time (в часах), lighting time (в часах). Нажмите OK или ВЛЕВО/ВПРАВО для возврата в предыдущее меню.

#### ② **Temperature**

Выберите функцию **Temperature**, нажмите OK для перехода в нижестоящее меню, вы увидите информацию о температуре прибора: driver board 1, light source 1, driver board 2 и light source 2 (измеряется в °C). Нажмите OK или ВЛЕВО/ВПРАВО для возврата в предыдущее меню.

#### ② **RDM UID**

Выберите функцию **RDM UID**, нажмите клавишу OK для перехода в подменю, вы увидите следующую информацию: RDM address information. Нажмите OK или ВЛЕВО/ВПРАВО для возврата в предыдущее меню.

#### ② **Fan voltage**

Выберите функцию **Fan voltage**, нажмите OK для перехода в подменю, вы увидите информацию: cooling fan 1, cooling fan 2 voltage. Нажмите OK или ВЛЕВО/ВПРАВО для возврата в предыдущее меню.

#### ② **DMX live**

Выберите функцию **DMX live**, нажмите OK для перехода в подменю, вы увидите следующую информацию о приборе: channel information в текущем channel mode. Нажмите OK или ВЛЕВО/ВПРАВО для возврата в предыдущее меню.

#### ② **System version**

Выберите функцию **System version**, нажмите OK для перехода в нижестоящее меню, вы увидите информацию о версиях ПО на устройстве: display board, Y-axis board, zoom 1, zoom 2, light board 1 и light board 2. Нажмите OK или ВЛЕВО/ВПРАВО для возврата в предыдущее меню.

① - **Personal**

Перейдите в меню **preset menu**, выберите функцию , нажмите ОК для перехода в нижестоящее меню, используйте клавишу ВВЕРХ/ВНИЗ для выборе меню ② level: channel mode, interface display password, dimming curve, LED sequence reverse,display setting, Led frequency setting, Fan mode, exit. Нажмите OK для перехода в нижестоящее меню или нажмите ВЛЕВО/ВПРАВО для перехода в вышестоящее меню.

### ② **Channel mode**

Выберите функцию **Channel mode**, нажмите OK для перехода в нижестоящее меню, используйте ВВЕРХ/ВНИЗ для выбора: standard mode (19CH) (по умолчанию), extended mode (64CH), нажмите OK для подтверждения выбора и возврата в вышестоящее меню.

#### ② **Display lock**

Выберите функцию **Display lock**, нажмите OK для перехода в подменю, нажмите ВВЕРХ/ВНИЗ для выбора: on, off (по умолчанию), нажмите OK для подтверждения. Выберите и вернитесь в предыдущее меню. (Примечание: функция пароля работает только для настроек DMX, пароль: 2222)

#### ② **Dimmer Curve**

Выберите функцию **Dimmer Curve**, нажмите OK для перехода в нижестоящее меню, используйте ВВЕРХ/ВНИЗ для выбора: linear (по умолчанию), square curve, inverse square curve, S curve. Нажмите OK для подтверждения выбора и возврата в предыдущее меню..

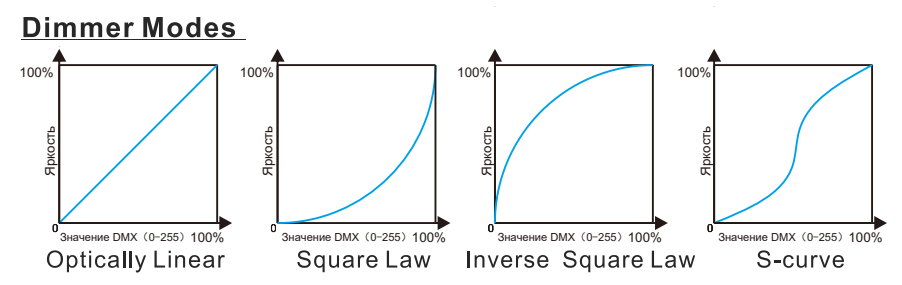

#### ② **LED sequence reverse**

Выберите функцию **LED sequence reverse** для настройки последовательности работы светодиодов в обратном порядке. Нажмите OK для перехода в нижестоящее меню. Используйте клавиши ВВЕРХ/ВНИЗ для выбора: close/open, нажмите OK для подтверждения выбора и возврата в вышестоящее меню.

## ② **Display**

Выберите функцию **Display**, нажмите OK для перехода в подменю, используйте клавиши ВВЕРХ/ВНИЗ для выбора меню ③ level: language, backlight, screen rotation, backlight flashing, exit. Нажмите OK для перехода в подменю, или нажмите клавишу ВЛЕВО для возврата в предыдущее меню.

## ② **Language**

Выберите **Language**, нажмите OK для перехода в нижестоящее меню, используйте клавиши ВВЕРХ/ВНИЗ для выбора: English, Chinese (по умолчанию), нажмите OK для подтверждения выбора и возврата в вышестоящее меню.

#### ③ **Backlight**

Выберите функцию **Backlight**, нажмите OK для перехода в нижестоящее меню, используйте клавиши ВВЕРХ/ВНИЗ для выбора: constant light, automatic off (30 сек) (по умолчанию), нажмите OK для подтверждения и возврата в предыдущее меню.

#### ③ **Reversal**

Выберите функцию **Reversal**, нажмите OK для перехода в нижестоящее меню, используйте ВВЕРХ/ВНИЗ для выбора: normal (по умолчанию), rotate 180 degrees, нажмите OK для подтверждения и возврата в предыдущее меню.

#### ③ **Backlight blink**

Выберите функцию **Backlight blink**, нажмите OK для перехода в нижестоящее меню, используйте ВВЕРХ/ВНИЗ для выбора: open (по умочланию), close. Нажмите OK для подтверждения и возврата в предыдущее меню.

#### ② **Led Preq Set**

Выберите функцию **Led Preq Set**, нажмите OK для перехода в нижестоящее меню, используйте ВВЕРХ/ВНИЗ для выбора меню ③ level: 1000 Hz, 3600 Hz, 7200 Hz, 25000 Hz (по умолчанию), нажмите OK для подтверждения выбора и возврата в вышестоящее меню. Нажатие ВЛЕВО/ВПРАВО просто вернет вас в предыдущее меню без сохранения внесенных изменений.

#### ② **Fan mode**

Выберите функцию **F**an mode, нажмите OK для перехода в нижестоящее меню, используйте клавиши ВВЕРХ/ВНИЗ для выбора меню ③ level: high speed, silent. Нажмите OK для подтверждения выбора и возврата в вышестоящее меню, нажмите ВЛЕВО/ВПРАВО чтобы вернуться в предыдущее меню без сохранения изменений.

## ① - **Manual control**

Перейдите в меню preset menu, выберите функцию **|||||||**|, нажмите ОК для перехода в подменю, используйте ВВЕРХ/ВНИЗ для выбора меню ② level: channel control, reset, exit. Нажмите OK для перехода в подменю, или нажмите ВЛЕВО/ ВПРАВО для возврата в предыдущее меню.

#### ② **Channel control**

Выберите функцию **Channel control**, нажмите OK для перехода в подменю, нажмите ВВЕРХ/ВНИЗ для выбора каждого канала в текущем режиме управления, нажмите ВЛЕВО/ВПРАВО для установки значений DMX вручную для каждого канала от 0 до 255, нажмите OK для возврата в предыдущее меню, прибор в то же время сбросится к значениям, которые были при включении.

#### ② **Reset**

Выберите функцию **Reset**, нажмите OK для перехода в нижестоящее меню, используйте клавиши ВВЕРХ/ВНИЗ для выбора: System reset (сброс всего прибора), vertical reset, zoom reset, exit. Нажмите OK для подтверждения и выполнения выбранной команды сброса, затем вернитесь в предыдущее меню, или нажмите ВЛЕВО/ВПРАВО для возврата в предыдущее меню без сброса.

① - **Service**

Перейдите в **preset menu**, выберите функцию  $\stackrel{86}{\sim}$ , нажмите ОК для перехода в подменю, используйте клавиши ВВЕРХ/ВНИЗ для выбора: current fault information, clear fault information, calibration, factory settings, exit. Нажмите OK для перехода в подменю, или нажмите ВЛЕВО/ВПРАВО чтобы вернуться в предыдущее меню без внесения изменений.

#### ② **Error list**

Выберите функцию **Error list**, нажмите OK для перехода в нижестоящее меню, вы увидите все записи об ошибках прибора, нажмите OK или ВЛЕВО/ВПРАВО для возврата в вышестоящее меню.

#### ② **Clean error**

Выберите функцию **Clean error**, нажмите OK для перехода в нижестоящее меню, используйте ВВЕРХ/ВНИЗ для выбора: no clear (по умолчанию), clear. Вы можете очистить все данные об ошибках прибора, нажмите OK для подтверждения очистки информации об ошибках и возврата в вышестоящее меню, или нажмите ВЛЕВО / ВПРАВО для возврата в предыдущее меню без сохранения изменений.

#### ② **Calibration**

Выберите функцию **Calibration**, нажмите OK для перехода в нижестоящее меню, нажмите ВВЕРХ/ВНИЗ для выбора каждого канала в текущем режиме управления, нажмите ВЛЕВО/ВПРАВО для настройки значений каждого DMX канала вручную от 0 до 255 (по умолчанию 128), нажмите OK для подтверждения и возврата в предыдущее меню.

#### ② **Factory**

Выберите функцию **Factory**, нажмите OK для перехода в подменю, используйте клавиши ВВЕРХ/ВНИЗ для выбора: factory default, time clear, developer, software upgrade, exit. Нажмите OK для перехода в подменю. Обратите внимание, что настройка функций в этом меню требует подтверждения вводом пароля перед переходом к следующему шагу.

① - **Test**

Перейдите в **preset menu**, выберите функцию (ТЕЗТ), нажмите ОК для перехода в подменю, используйте ВВЕРХ/ВНИЗ для выбора: test vertical, test the head effect, overall test, exit. Нажмите OK для перехода в подменю, прибор начнет выполнять заданное тестирование. Или нажмите ВЛЕВО/ВПРАВО для возврата в предыдущее меню без тестирования.

① - **Language**

Перейдите в **Preset Menu** interface, выберите функцию  $\frac{1}{2}$ , нажмите ОК для переключения между Chinese (по умолчанию) и English.

① - **Reversal**

Перейдите в Preset Menu, выберите функцию **R**, и нажмите ОК для переключения экрана между: normal и rotated 180 degrees.

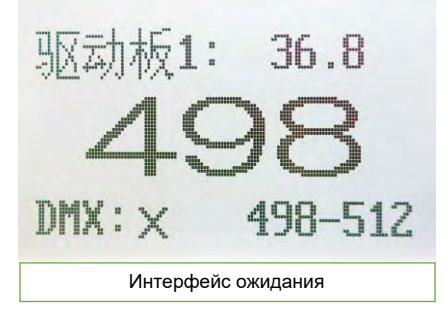

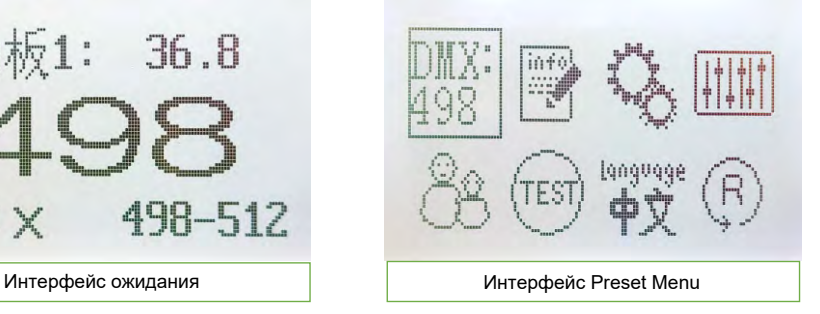

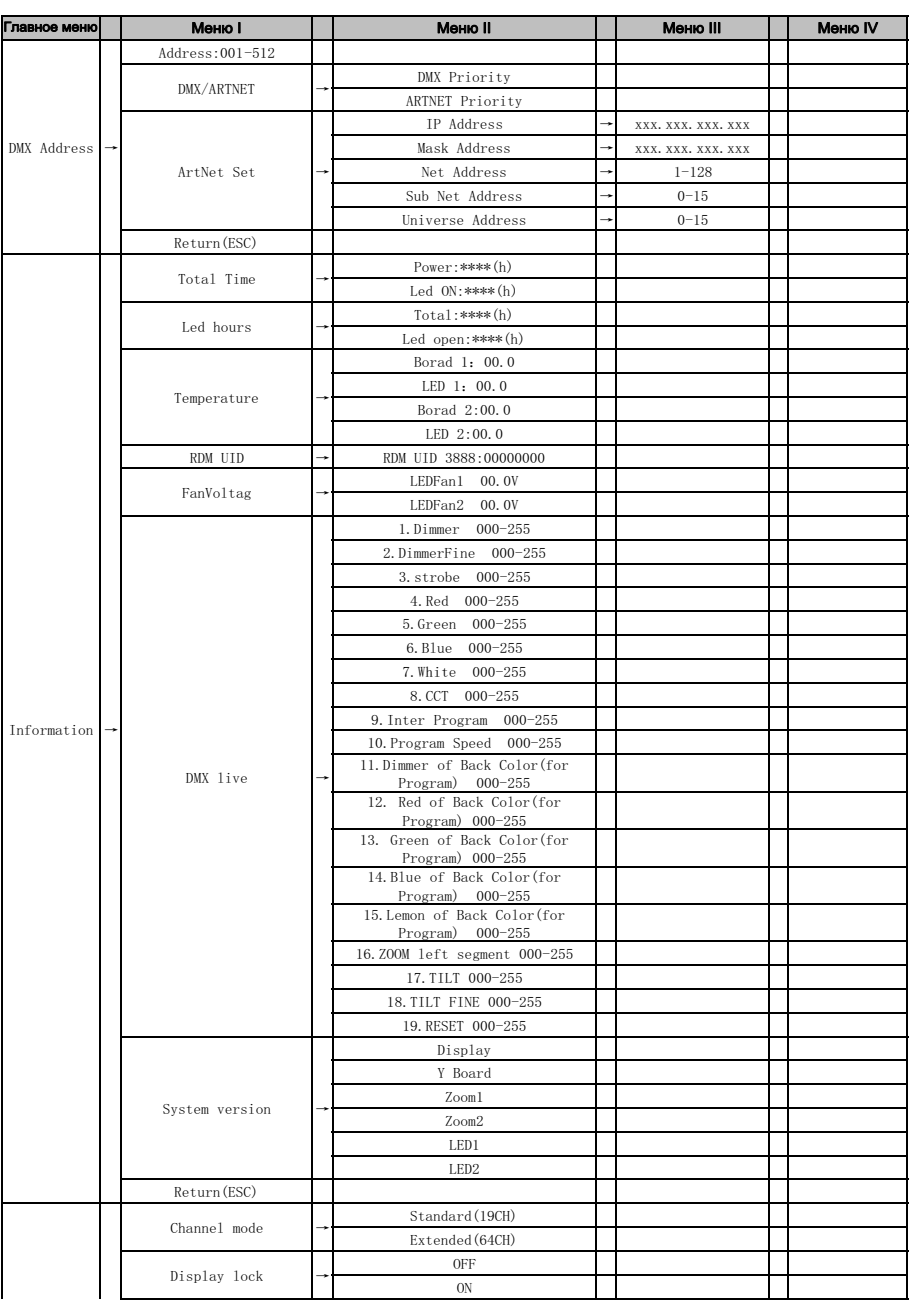

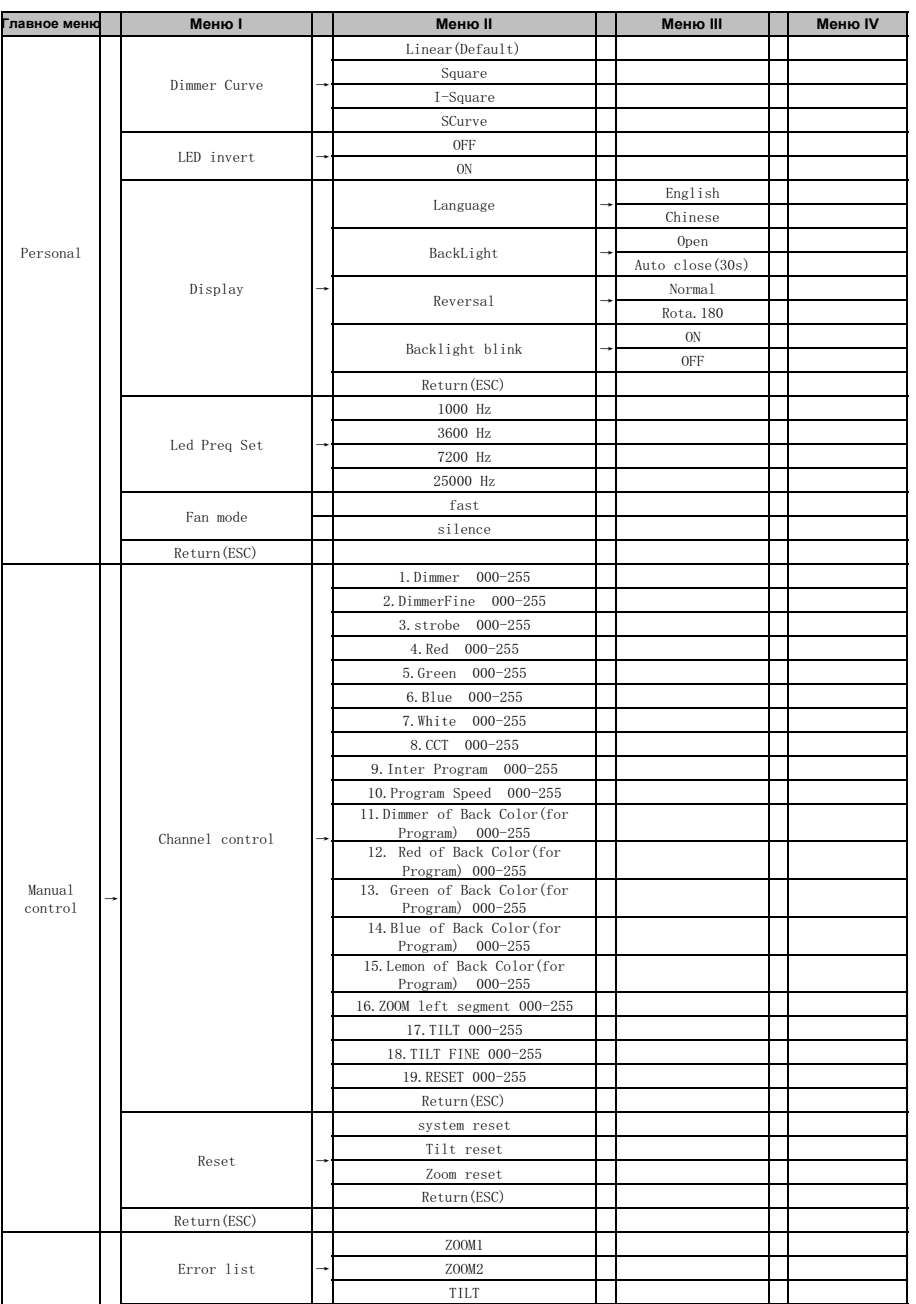

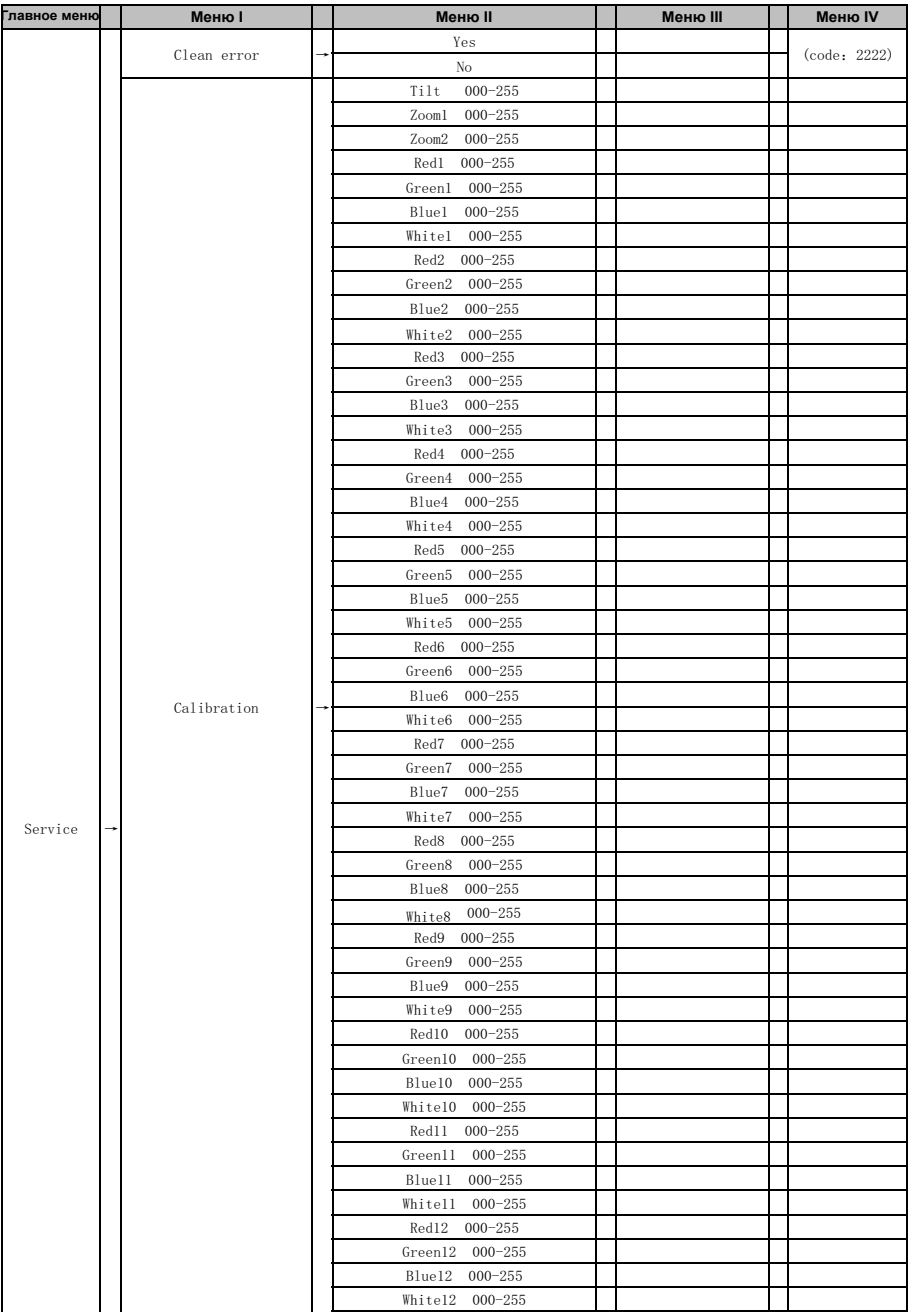

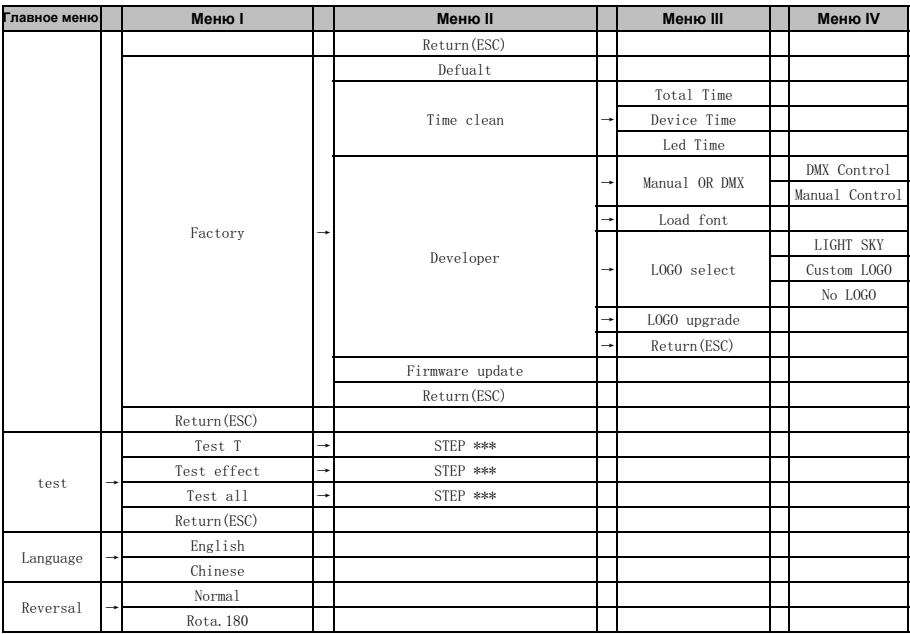

## 5. Подключение и управление

## 5.1. Подключение питания

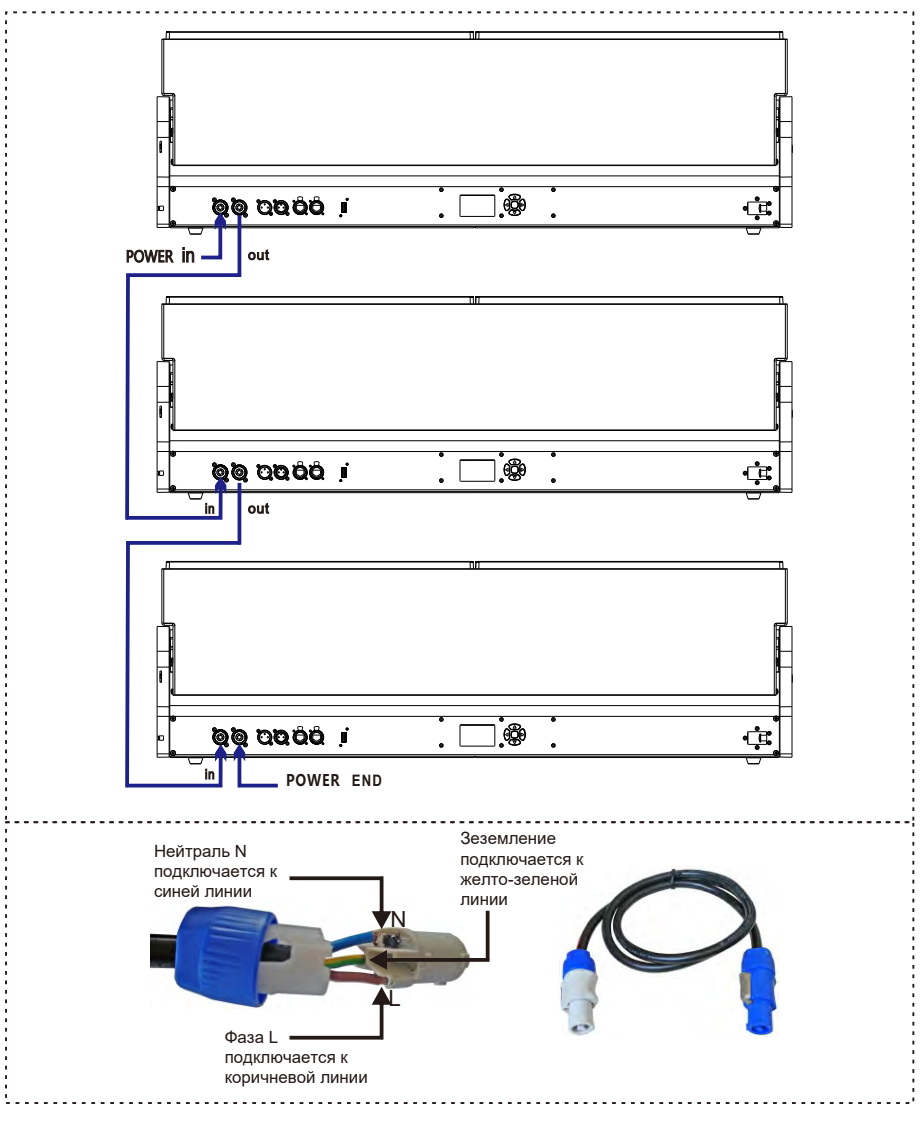

- Подключение питания должно выполняться квалифицированным персоналом.
- Выполнив все вышеперечисленные операции и убедившись, что прибор установлен правильно, вы можете включить его для работы.

## 5.2. Подключение DMX

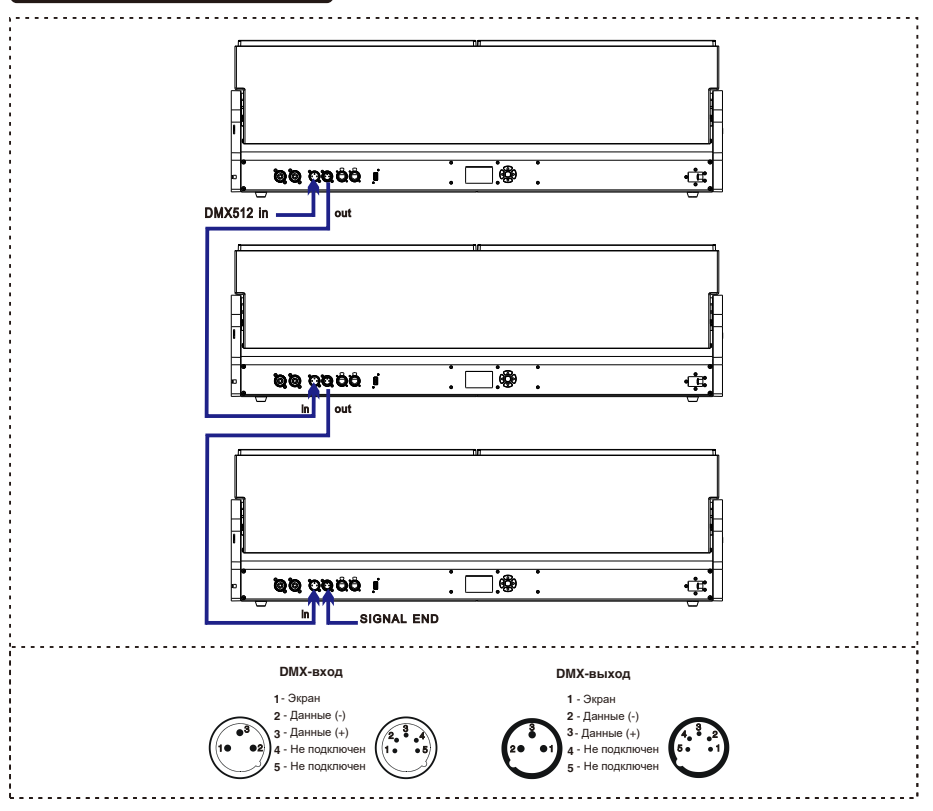

1. В последнем приборе в DMX-кабеле должен быть установлен терминатор. Припаяйте резистор 120 Ом мощностью 1/4 Вт между 2 (DMX-) и 3 (DMX+) пинами в 3-пиновом разъеме XLR и подключите его к DMX-выходу последнего устройства. 2. Соедините устройства в единую цепочку с помощью кабеля XLR от выхода устройства к входу следующего устройства. Кабель не может быть разветвлен или разделен на Y-образный кабель. DMX 512 - это очень высокоскоростной сигнал. Неподходящие или поврежденные кабели, паяные соединения или проржавевшие разъемы могут легко исказить сигнал и вывести систему из строя.

3. Выходные и входные разъемы DMX являются сквозными для поддержания работоспособности цепи DMX при отключении питания одного из устройств.

4. Каждый световой прибор должен иметь DMX-адрес для получения данных контроллером. Номер адреса находится в диапазоне от 1 до 512.

5. В конце цепочки DMX должен быть установлен терминатор для предотвращения возникновения ошибок передачи данных.

6. 3-пиновые XLR, более популярны, чем 5-пиновые.

3-пиновый XLR: Пин 1: Земля, Пин 2: Данные (-), Пин 3: Данные (+)

5-пиновый XLR: Пин 1: Земля, Пин 2: Данные (-), Пин 3: Данные (+), Пин 4, Пин 5 не используются.

## 5.3. Настройки канала

Перейдите в MENU, выберите функцию Personal Settings, выберите режим работы, нажмите OK для подтверждения, вы можете использовать клавиши ВВЕРХ и ВНИЗ для выбора: 19channels (по умолчанию), 64 channels. Нажмите клавишу OK для подтверждения выбора и возврата в предыдущее меню.

## 5.4. Настройки адресации

Перейдите в MENU, выберите функцию DMX setting, выберите address code setting, нажмите OK для подтверждения, текущий адрес DMX отобразится на дисплее. Используйте клавиши ВВЕРХ/ВНИЗ для выбора адреса 001~512, нажмите OK для сохранения. Нажмите OK для возврата в предыдущее меню.

#### **Используйте приведенную ниже таблицу, чтобы запатчить первые 4 прибора.**

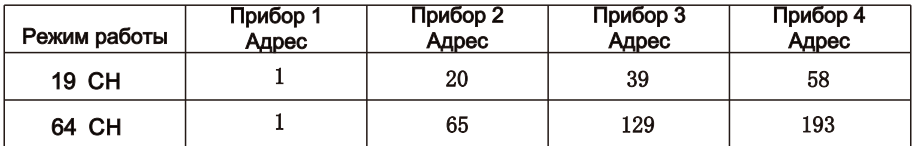

## 5.5. **Карта каналов**

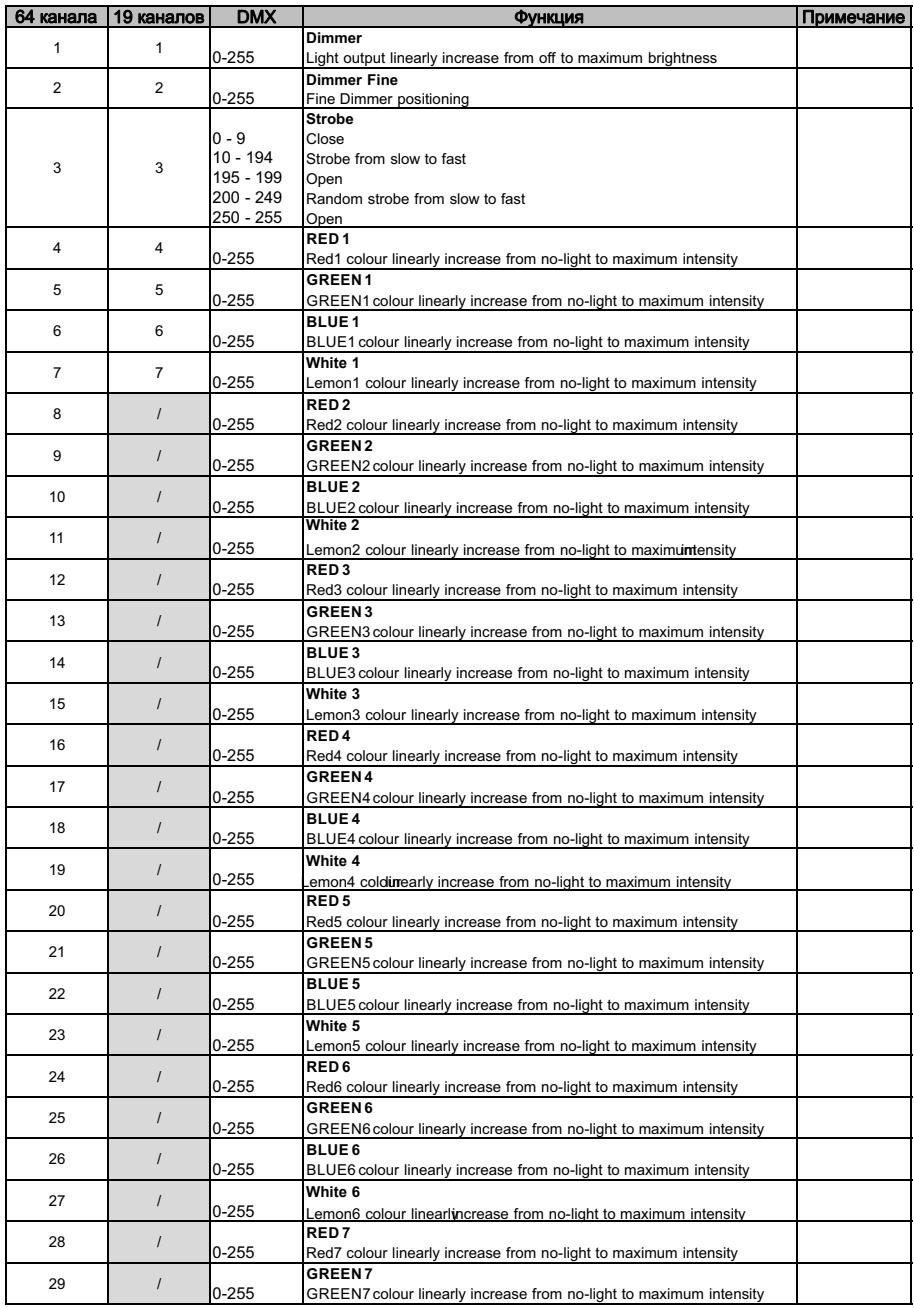

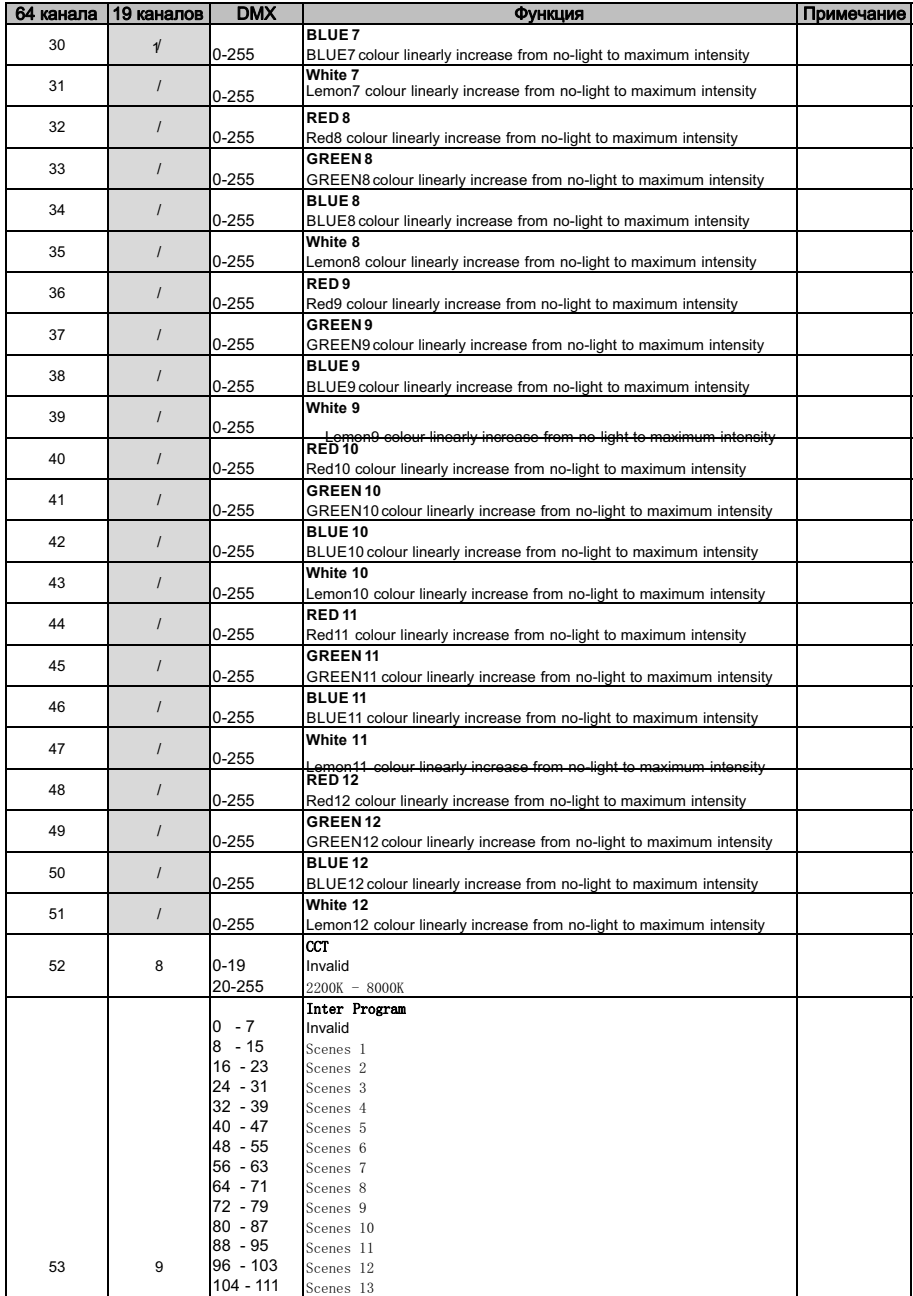

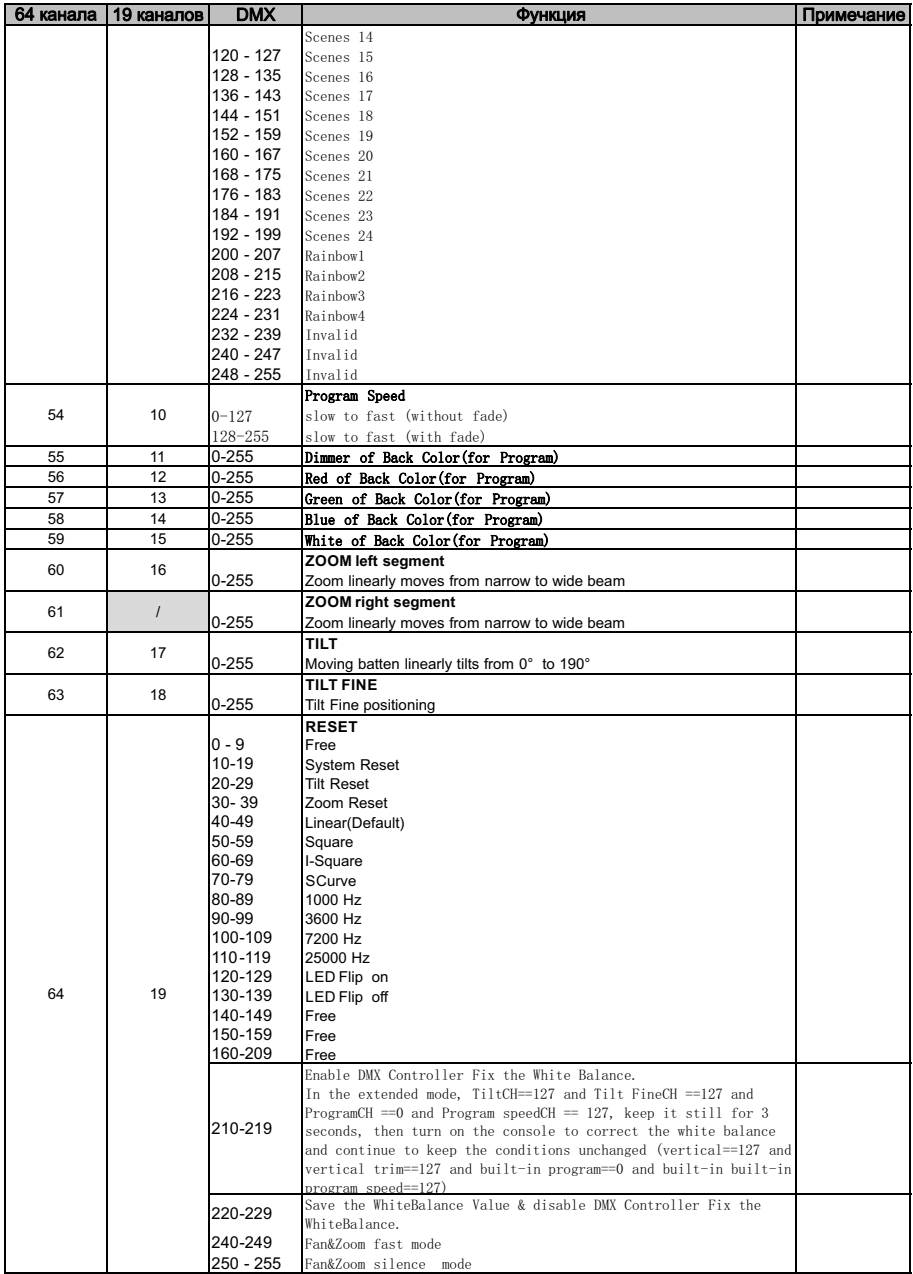

6. Схема подключения

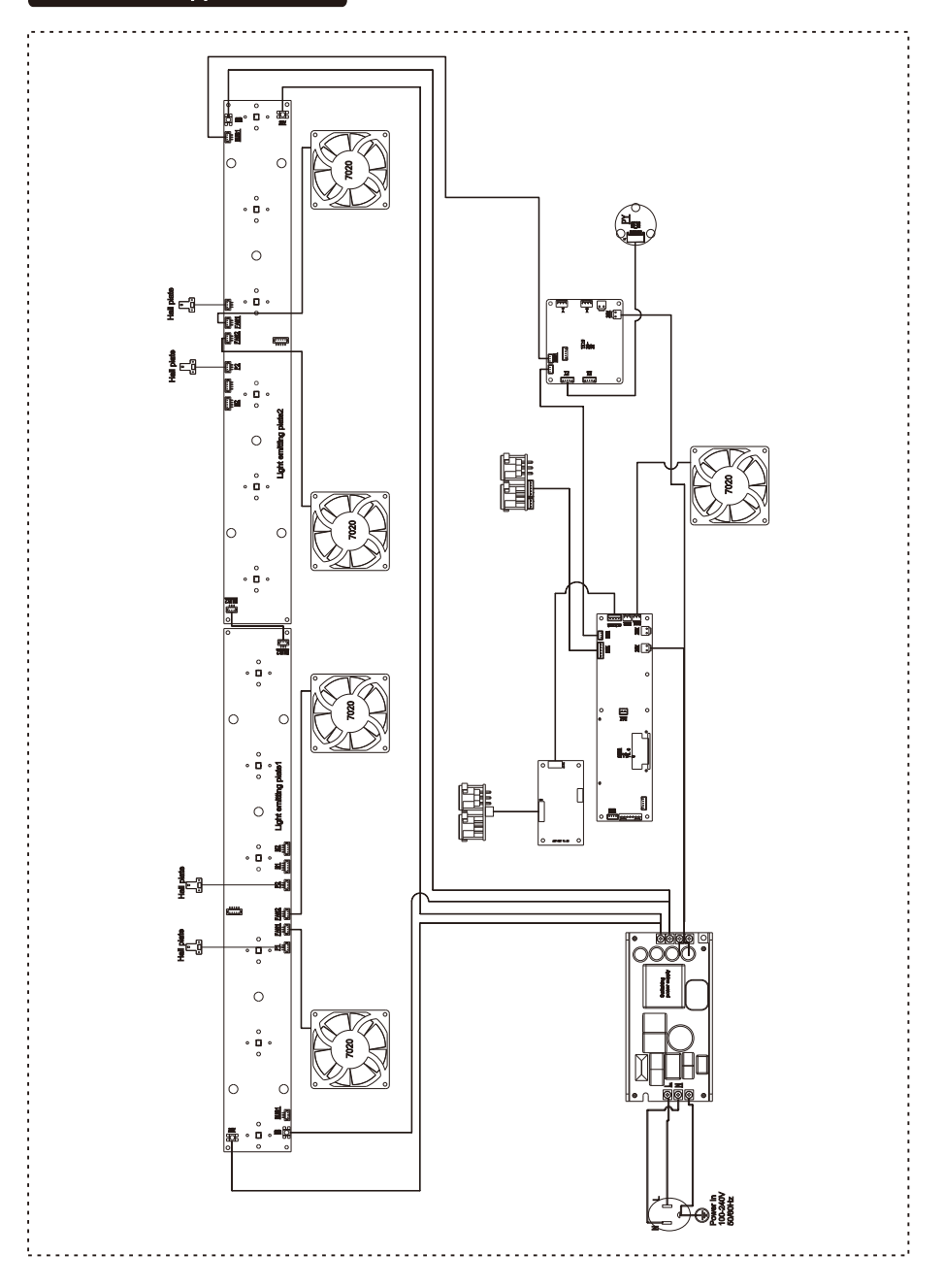

#### **Расположение вентиляторов прибора:**

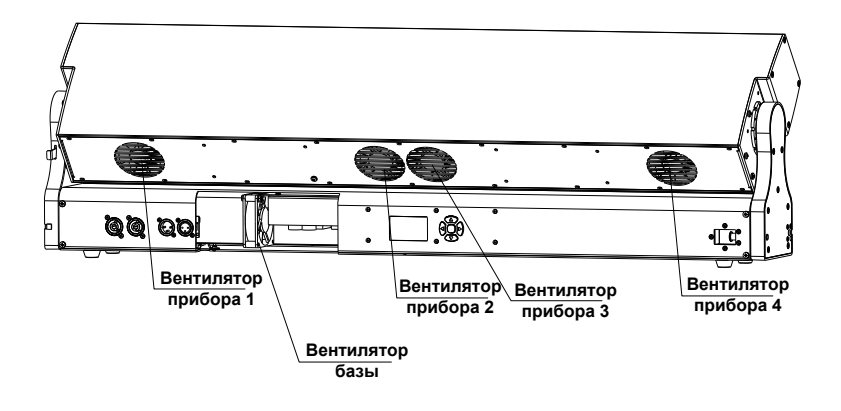

## 7. Устранение неисправностей

**Перечислены некоторые проблемы, которые могут возникнуть во время работы прибора. А также решения для устранения данных проблем**:

#### **A. Прибор не работает, не светит и вентиляторы не крутятся**

- Проверьте подключение п тания
- Измерьте напряжение
- Проверьте, горит ли индикатор питани

#### **B. Прибор не реагирует на команды контроллера DMX**

- Проверьте, что разъемы и кабели DMX подключены правильн
- Проверьте правильность установки DMX-адрес

- Если возникает проблема с прерыванием сигнала DMX, проверьте, хорошо ли подключены разъем XLR и кабель управления

- Попробуйте управлять с другого контроллера DM

- Проверьте, не проходят ли кабели DMX рядом с высоковольтными кабелями, которые могут повредить цепь управления или создавать в ней помехи.

### 8. Очистка прибора

Необходимо содержать прибор в чистоте, чтобы обеспечить максимальную светоотдачу и надежную работу прибора на протяжении всего срока его службы. Прибор необходимо регулярно чистить, чтобы избежать скопления пыли, грязи и остатков дымовой жидкости на приборе или внутри него. Частота очистки зависит от условий использования. Немедленно очистите прибор при попадании в него пыли, чтобы избежать повреждения оптической линзы из-за чрезмерного запыления.

\* Рекомендуется использовать мягкую ткань без ворса, смоченную любой хорошей жидкостью для чистки стекол. Ни при каких обстоятельствах не используйте растворители.

\* Всегда аккуратно очищайте все части.

\* Очищайте внешнюю линзу не реже, чем раз в 20 дней, а внутреннюю не реже одного раза в 30 дней.

## **ПРЕДУПРЕЖДЕНИЕ**!!!

## **Отключите питание перед началом обслуживания.**

#### 9. Освобождение от ответственности и защита авторских прав

- \* Источник света относится к потребительским товарам, на которые не распространяется гарантия.
- \* Производитель не несет никакой ответственности за любой ущерб, причиненный в результате несоблюдения данной инструкции.
- \* Вся информация, содержащаяся в данном руководстве, должна быть объяснена производителем.
- \* Не допускается копирование не авторизованными лицами.
- \* Данные, содержащиеся в настоящем руководстве, могут быть изменены в будущем без предварительного уведомления.